DataMAX Software Group, Inc. El Dorado Hills, CA 95762 USA

# SAP Fixed Asset – Asset Inquiry

This application is an inquiry showing all the details of an asset based on company and asset data.

RFgen Functional Documentation 2021

RFgen provides its customers SAP-validated, ready-to-use suites of Open Source applications and a development environment that can be used to create new apps or to modify existing apps.

In this document is a description of the application workflow details and technical information for this application.

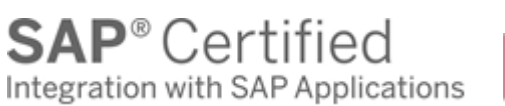

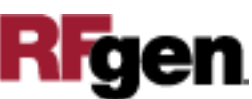

### SAP: Fixed Asset - Asset Inquiry

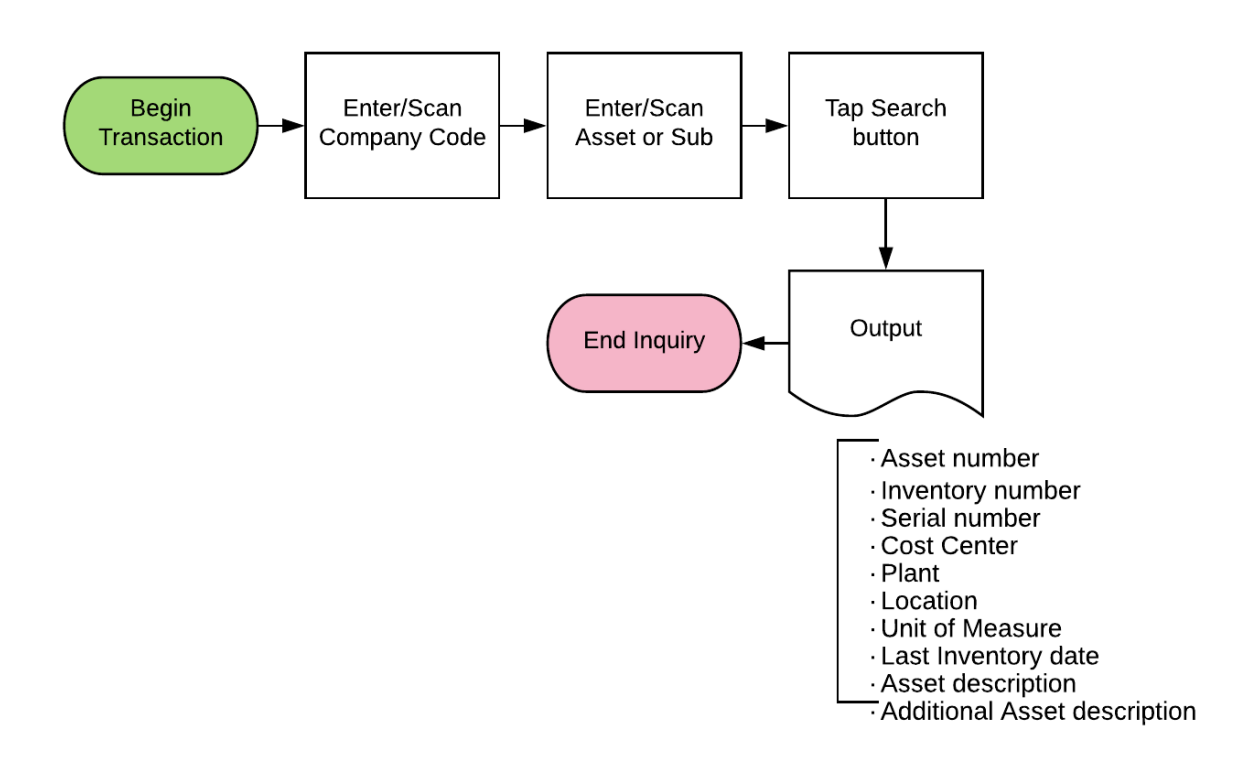

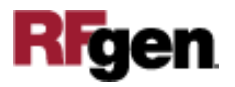

#### FFAAI0200 FA – Asset Inquiry

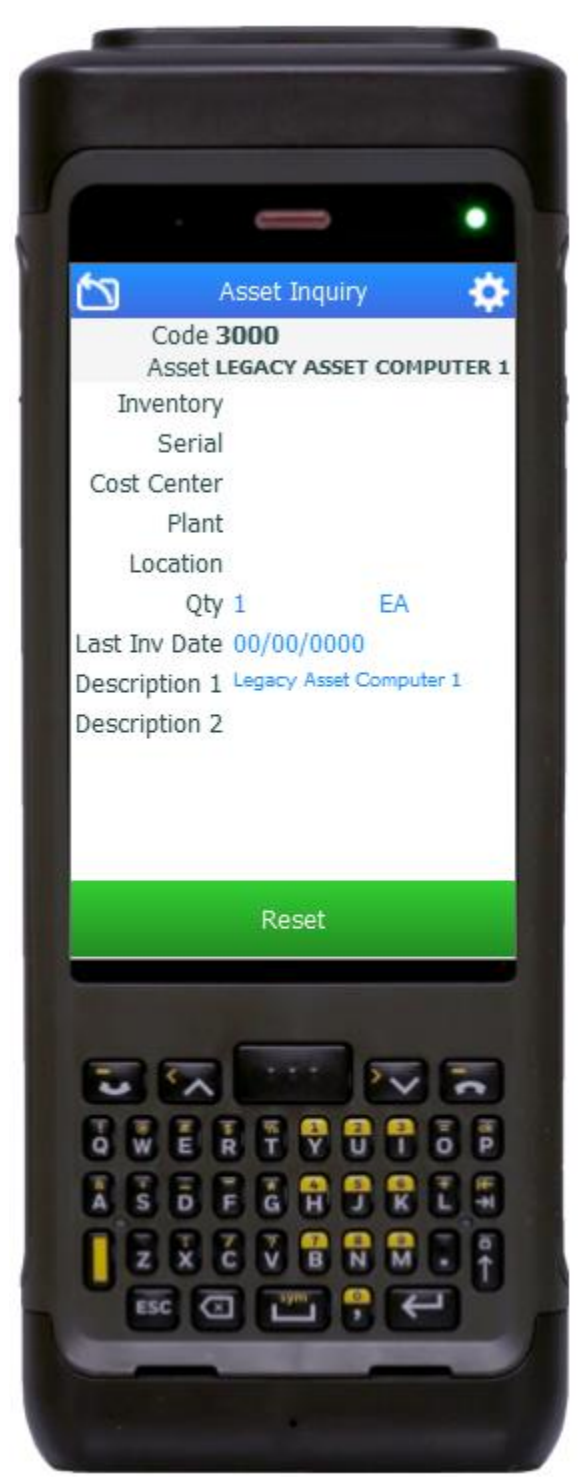

This application shows all the details of an asset based on the company code and asset data.

#### Description of Workflow

First the user scans or enters a company code if one does not default from the user's profile. The description for the company code displays.

Next the user scans or enters an Asset ID and optionally, the asset sub-number. The asset description displays.

If the sub-number is not entered, it will not be used to narrow the search for asset details.

The asset details that display include:

- Asset number
- Inventory number
- Serial number
- Cost Center
- Plant
- Location
- Unit of Measure
- Last Inventory date
- Asset description
- Additional Asset description

The **Reset** button resets the application and takes the user back to company code field for inquiry of another asset.

The arrow in the upper left corner removes the current entry and moves the cursor back to

the previous prompt until the user reaches the menu.

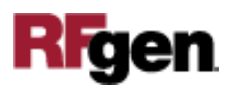

## Technical Information

This lists the tables used for validations, searches, and defaults by prompt.

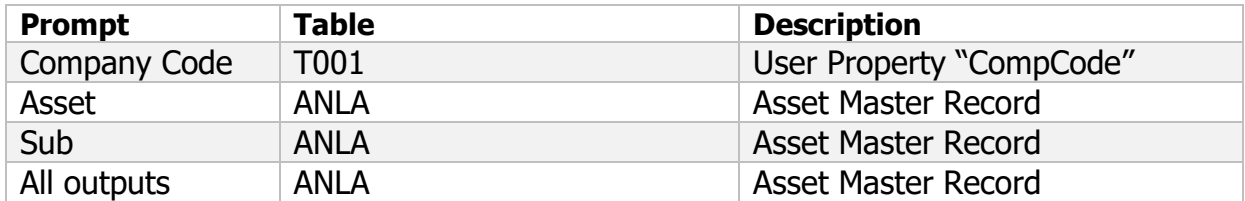

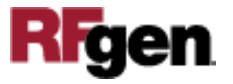